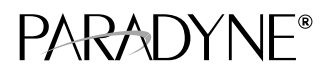

## **Hotwire TDM SDSL Termination Units Models 8775 and 8785**

Installation Instructions

Document Number 8700-A2-GN15-20

February 2001

### **Product Documentation Online**

Complete documentation for this product, including configuration options and cable pin assignments, is available at **www.paradyne.com**. Select Library → Technical Manuals  $\rightarrow$  Hotwire DSL & MVL Systems.

Select the following document:

8700-A2-GB25 Hotwire TDM SDSL Termination Units, Models 8775 and 8785, User's Guide

For information about the DSLAM or MCC, select from the following documents:

8000-A2-GB22 Hotwire Management Communications Controller (MCC) Card, IP Conservative, User's Guide 8000-A2-GB29 Hotwire Management Communications Controller (MCC) Card User's Guide 8610-A2-GN10 Hotwire 8610 DSLAM Installation Instructions 8810-A2-GN11 Hotwire 8810 DSLAM Installation Instructions 8820-A2-GN10 Hotwire 8820 GranDSLAM Installation Instructions

To order a paper copy of a Paradyne document:

- -Within the U.S.A., call 1-800-PARADYNE (1-800-727-2396)
- -Outside the U.S.A., call 1-727-530-8623

### **Hotwire TDM SDSL Termination Units**

Hotwire<sup>®</sup> 8775 and 8785 TDM SDSL Termination Units are circuit card assemblies comprising four Time Division Multiplexer Symmetric Digital Subscriber Line (TDM SDSL) ports and four synchronous ports. When the Hotwire 87xx TDM SDSL Termination Unit is used in a Hotwire 8600 or 8800 Series Digital Subscriber Line Access Multiplexer (DSLAM), it transports up to 2048 kbps signals over traditional twisted-pair telephone wiring.

### **Installation Overview**

Installation and configuration of the Hotwire 87xx TDM SDSL Termination Unit consists of:

- -Installing the unit in the DSLAM.
- -Connecting to the Data Terminal Equipment (DTE).
- -Connecting to a Main Distribution Frame (MDF).
- -Providing initial unit identity information or changing existing identity information.
- -Configuring the unit using the Configuration Edit menus.

Before you install the unit, read the *Important Safety Instructions* in the appropriate DSLAM manual.

### **Planning the Installation**

Review the following list to help plan for the installation.

- Obtain the applicable cables; refer to Cables You Need.
- $\Box$  Make sure the Hotwire DSLAM is installed and power is supplied to the chassis.
- $\Box$  After the unit is installed, there are configuration procedures that must be performed before you can begin to use it. Refer to the User's Guide if you require detailed configuration procedures.

### **Cables You Need**

The following customer-provided cables are used with this product.

#### **For the network connection:**

- Plug-ended 50-position Telco cable for connection from the Hotwire DSLAM to the Main Distribution Frame (MDF) or other demarcation point.

#### **For the DTE connection, one of the following:**

- - V.35: 100-position plug-to-four MS34 (like Paradyne Feature No. 8700-F1-501)
- - X.21: 100-position plug-to-four DB15 (like Paradyne Feature No. 8700-F1-502)
- - RS-449: 100-position plug-to-four DB37 (like Paradyne Feature No. 8700-F1-503)
- - EIA-530-A: 100-position plug-to-four DB25 (like Paradyne Feature No. 8700-F1-504)
- - V.35: 100-position plug-to-four MS34 crossover (like Paradyne Feature No. 8700-F1-506)
- - EIA-530-A: 100-position plug-to-four DB25 crossover (like Paradyne Feature No. 8700-F1-507)

For more information refer to Cables and Pin Assignments in the User's Guide, and the appropriate DSLAM installation document.

### **Installing TDM SDSL Cards**

A Hotwire TDM SDSL Termination Unit can be installed, removed, and replaced without disrupting service to other cards in the chassis.

### **! HANDLING PRECAUTIONS FOR STATIC-SENSITIVE DEVICES**

**This product is designed to protect sensitive components from damage due to electrostatic discharge (ESD) during normal operation. When performing installation procedures, however, take proper static control precautions to prevent damage to equipment. If you are not sure of the proper static control precautions, contact your nearest sales or service representative.**

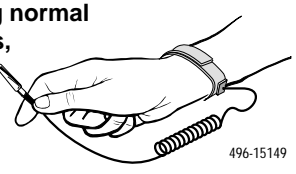

### **Procedure**

To install the unit:

- **1.** Determine in which slot the unit will be installed. Verify that cards in adjacent slots have been fastened using the screws at each end of their front panels.
- **2.** Remove the filler plate from the installation slot.
- **3.** Insert the unit into the DSLAM:
	- For a **Hotwire 8600 Series DSLAM –** Hold the unit horizontally, with the component side facing up, and insert it into the left and right card guides.

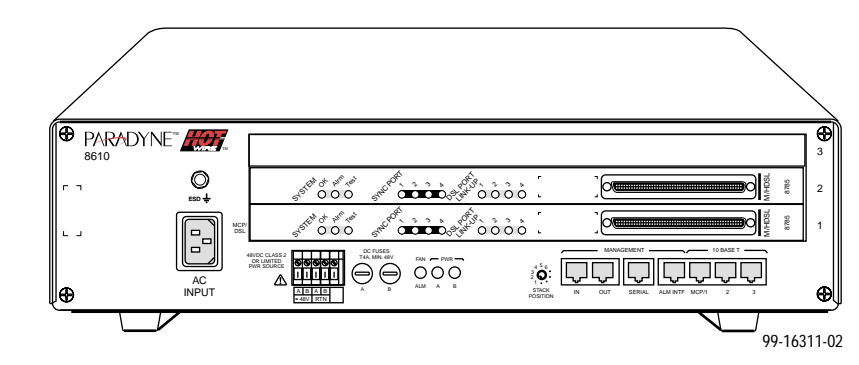

— For a **Hotwire 8800 Series DSLAM –** Hold the unit vertically, with the component side facing right, and insert it into the top and bottom card guides.

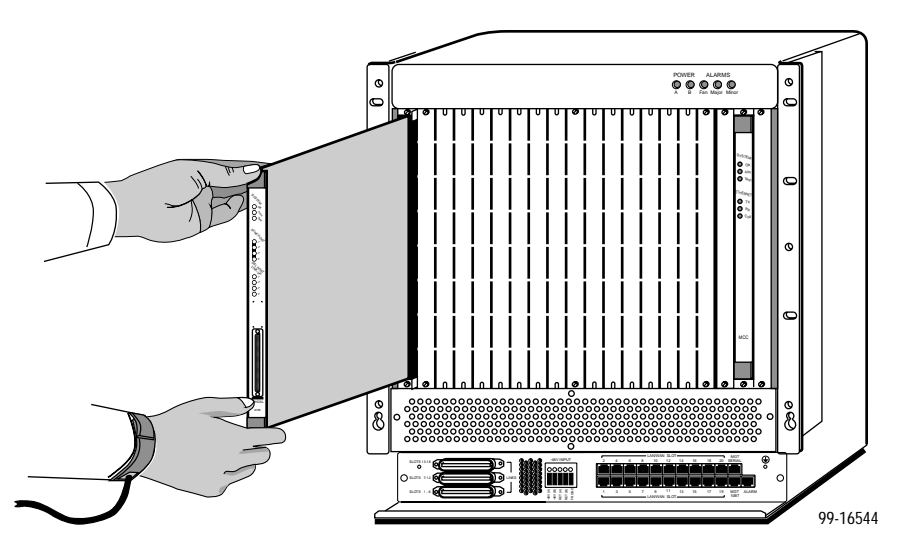

**4.** Slide the unit into the slot until the power and network connectors seat firmly in the mating connectors on the backplane.

#### **CAUTION:**

**Do not force the unit into the slot. This could damage the backplane connectors. If the card does not seat properly, remove the card and reinstall it. If it still does not seat properly, call your service representative.**

The unit performs a power-on self-test. All of the LEDs turn ON and OFF briefly. When the self-test is completed successfully, the SYSTEM OK LED begins to pulse.

- **5.** If the LED is not pulsing, refer to Messages and Troubleshooting in the User's Guide.
- **6.** Secure the unit by fastening the screws at each end of the faceplate.

### **Connecting to the DTE**

Connection to the four ports of the unit is through the 100-pin connector on its faceplate. Use one of the DTE cables listed under Cables You Need on page 3.

#### $\blacksquare$ **Procedure**

To connect the Hotwire 87xx TDM SDSL Termination Unit to your DTE:

**1.** Connect the 100-position connector of the cable to the connector on the faceplate of the unit. Align one end of the cable connector with the card connector, then push on the cable connector until it seats.

The end of the cable connector has two release buttons. To remove the connector, press the release buttons simultaneously and pull the connector away from the card.

- **2.** Feed the cable through the Cable Guide if it is installed. When all cables are installed, anchor them with cable ties to the rack, DSLAM, or Cable Guide.
- **3.** Connect the four terminating connectors to your DTE.

## **Connecting to an MDF**

You can connect the Hotwire DSLAM containing the Hotwire 87xx TDM SDSL Termination Unit to an MDF or other demarcation point. Do not connect it to a POTS splitter.

#### $\blacksquare$ **Procedure**

To connect the Hotwire DSLAM containing the unit to an MDF:

**1.** Plug the 50-position Telco cable into the appropriate connector on the DSLAM using the following table.

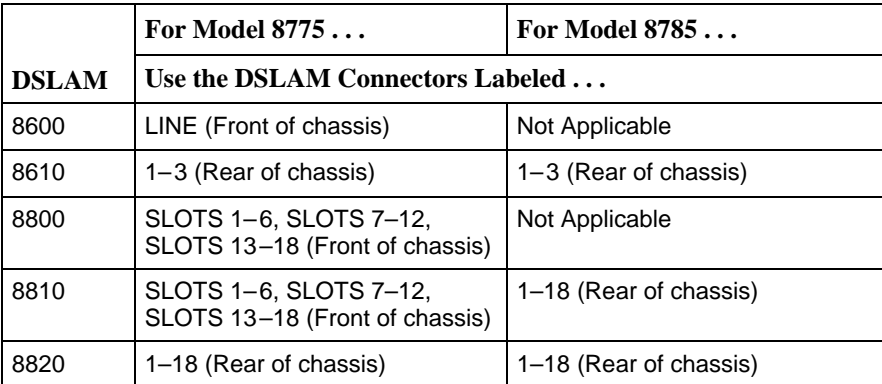

- **2.** If necessary to attach the cable connector firmly in place, replace the longer Telco cable captive screw with a shorter one. Fasten the connector.
- **3.** Insert a cable tie (provided with Hotwire DSLAM) through the tie mount to hold the 50-position Telco connector in place.
- **4.** Make sure the other end is connected to the appropriate MDF or demarcation point.

#### **NOTE:**

If connecting the Telco 25-pair, 50-position cable to an MDF, a converter may be necessary for terminating the other end of the cable on a punchdown block before cross-connecting to an MDF.

### **Ferrite Choke (Installation in Hotwire 8820 GranDSLAM Only)**

#### **CAUTION:**

**All ferrite chokes that are supplied must be installed following these instructions to ensure compliance with FCC Part 15, VCCI, and CISPR22 rules.**

## **Procedure**

A ferrite choke is included with all Hotwire 8775 and 8785 TDM SDSL Termination Units. The ferrite choke is only required if you install the termination unit in a Hotwire 8820 GranDSLAM; otherwise, it can be discarded.

To install the ferrite choke onto the 50-pin DSL cable:

- **1.** Open the ferrite choke and place it around the cable as close to the Hotwire 8820 GranDSLAM as possible.
- **2.** Close the two halves around the cable and snap the choke shut, pressing down on the plastic latch to secure it.
- **3.** Add a tie wrap if necessary to prevent the ferrite choke from slipping down the cable.

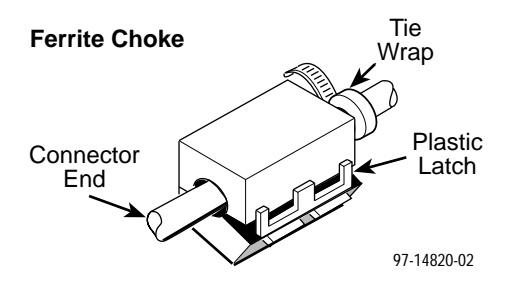

### **Front Panel LEDs**

 $\overline{\phantom{a}}$ 

 $\Gamma$ 

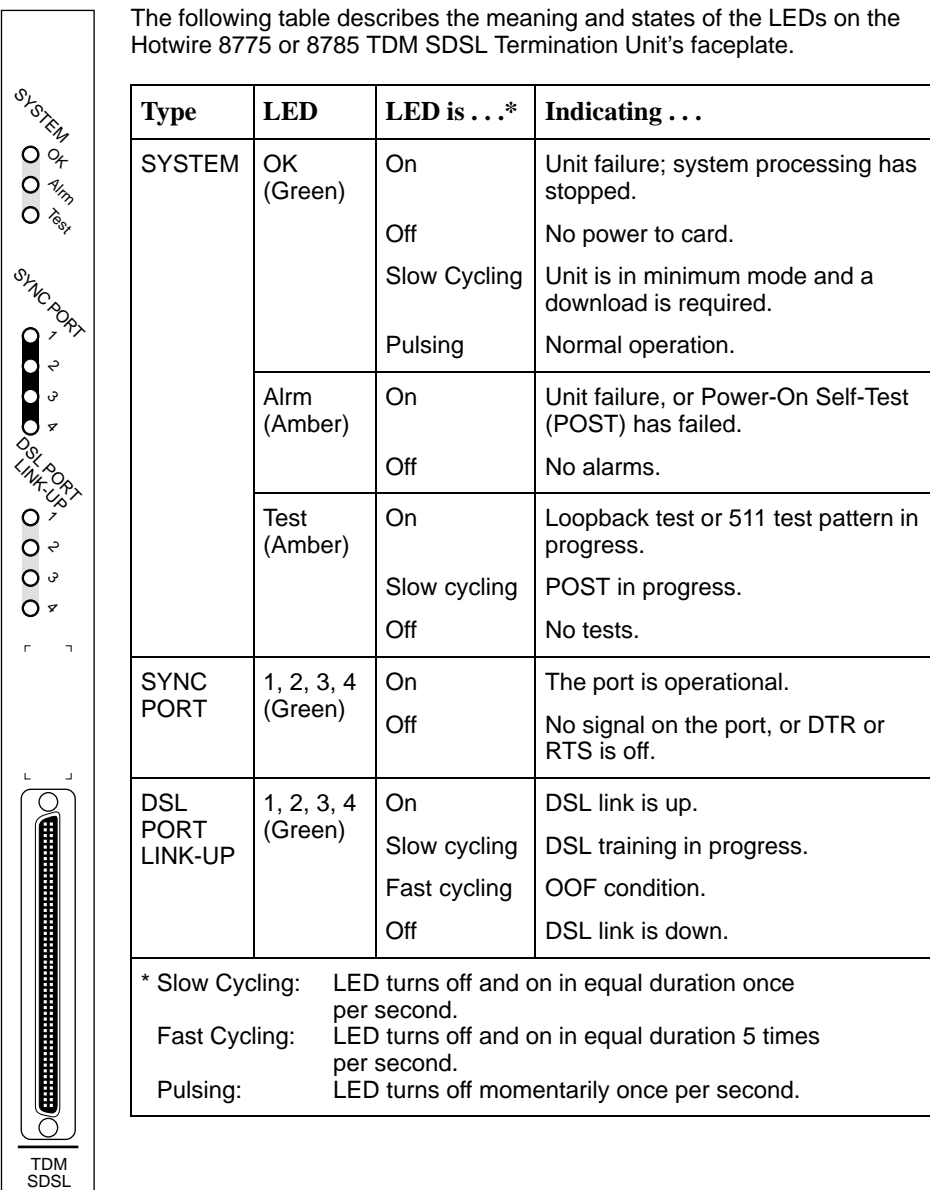

8775 00-15834-03

### **Logging In to the Hotwire DSLAM**

You can log in to the Hotwire DSLAM system using either a local VT100-compatible terminal or a remote Telnet connection.

After you enter your user ID and password, the system displays the Hotwire Chassis Main Menu. See your management card documentation for information about selecting the unit from the card selection screen.

### **Asynchronous Terminal Interface Menu**

The following illustration shows the paths to the Hotwire 8775 or 8785 TDM SDSL Termination Unit's various ATI screens.

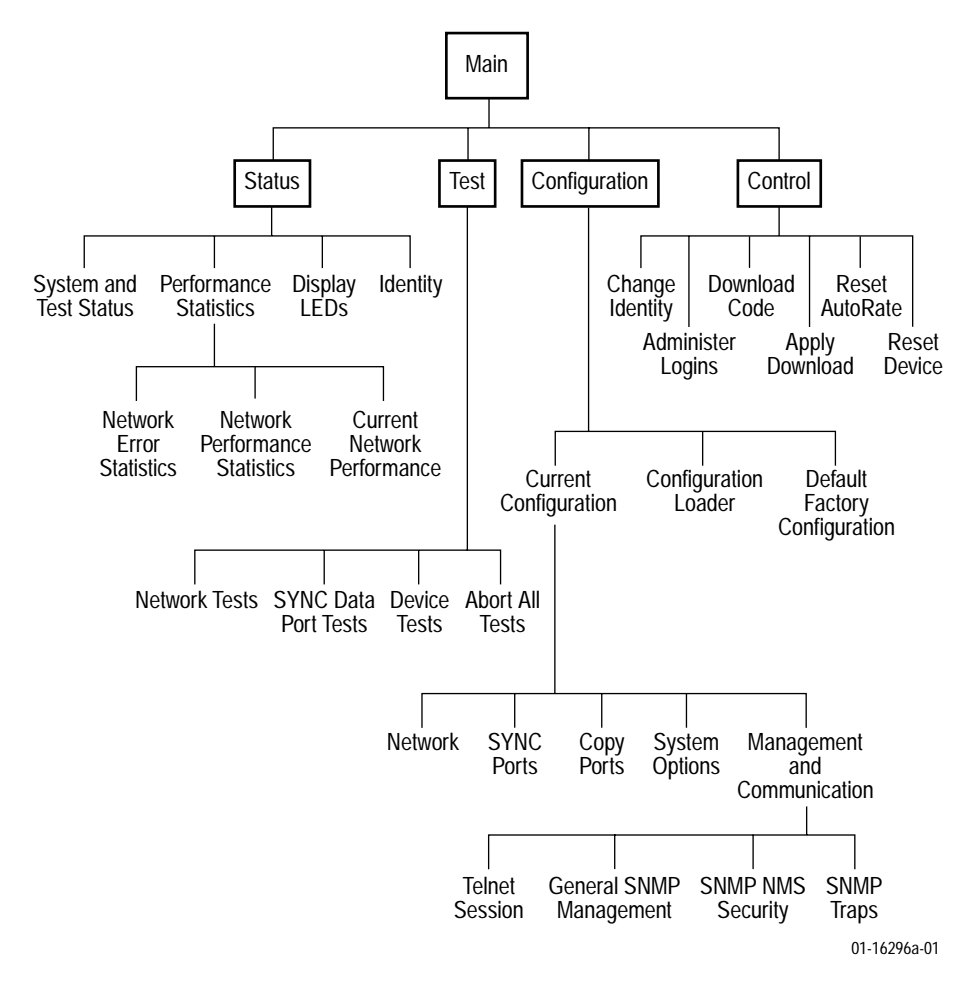

### **Entering Identity Information**

After accessing your unit for the first time, use the Change Identity screen to determine SNMP administrative system information that will be displayed on the Identity screen of the Status branch. To access the Card Identity screen, follow this menu selection sequence:

Main Menu  $\rightarrow$  Control  $\rightarrow$  Change Identity

### **Configuring the Unit**

Configuration option settings determine how the unit operates. Use the Configuration menu branch to display or change configuration option settings.

The unit is shipped with factory settings in the Default Factory Configuration area. If the factory default settings do not support your network's configuration, customize the configuration options for your application.

A DSLAM-to-DSLAM configuration requires that the unit at one end of the link be set to NTU mode. DSLAM-mounted Hotwire termination units default to LTU mode.

## **Accessing and Displaying Configuration Options**

To display the configuration options, you must first load a configuration option set into the edit area.

To load a configuration option set into the configuration edit area, follow this menu selection sequence:

Main Menu  $\rightarrow$  Configuration (Load Configuration From)

Make a selection by placing the cursor at your choice and pressing Enter.

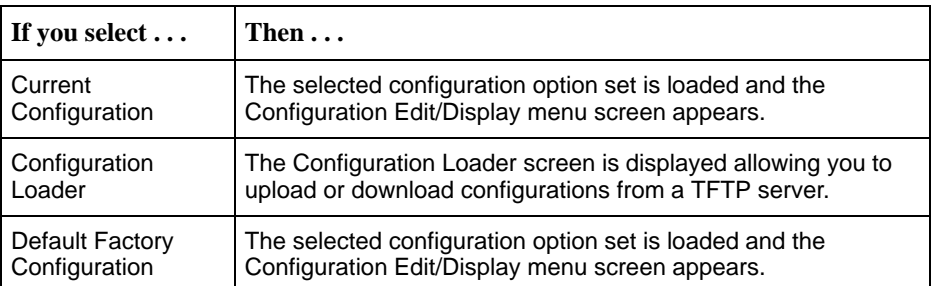

### **Configuration Edit/Display**

The Configuration Edit/Display screen is displayed when the current, customer, or default configuration is loaded and allows groups of configuration options to be displayed. To access the Configuration Edit/Display screen, follow this menu selection sequence:

Main Menu  $\rightarrow$  Configuration  $\rightarrow$  Current Configuration

 $-$  or  $-$ 

Main Menu  $\rightarrow$  Configuration  $\rightarrow$  Default Factory Configuration

```

,我们就是一个人的人,我们就是一个人的人,我们就是一个人的人,我们就是一个人的人,我们就是一个人的人,我们就是一个人的人,我们就是一个人的人,我们就是一个人的人
                                                  -1main/config/edit Hotwire
  Slot: 4 Model: 87x5
                  CONFIGURATION EDIT/DISPLAY
                     Network
                     SYNC Port
                     Copy Ports
                     System Options
                     Management and Communication
  –––––––––––––––––––––––––––––––––––––––––––––––––––––––––––––––––––––––––––
  Ctrl-a to access these functions, ESC for previous menu MainMenu Exit
    Save
```
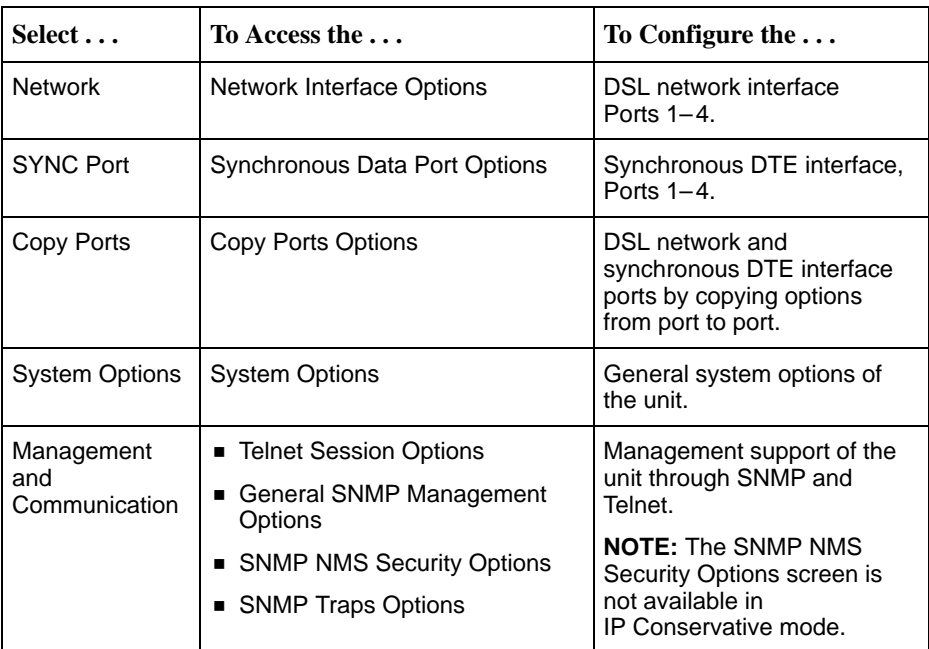

### **Warranty, Sales, Service, and Training Information**

Contact your local sales representative, service representative, or distributor directly for any help needed. For additional information concerning warranty, sales, service, repair, installation, documentation, training, distributor locations, or Paradyne worldwide office locations, use one of the following methods:

- - **Internet:** Visit the Paradyne World Wide Web site at **www.paradyne.com**. (Be sure to register your warranty at **www.paradyne.com/warranty**.)
- - **Telephone:** Call our automated system to receive current information by fax or to speak with a company representative.
	- Within the U.S.A., call 1-800-870-2221
	- Outside the U.S.A., call 1-727-530-2340

### **Document Feedback**

We welcome your comments and suggestions about this document. Please mail them to Technical Publications, Paradyne Corporation, 8545 126th Ave. N., Largo, FL 33773, or send e-mail to **userdoc@paradyne.com**. Include the number and title of this document in your correspondence. Please include your name and phone number if you are willing to provide additional clarification.

### **Trademarks**

Hotwire is a registered trademark of Paradyne Corporation. All other products and services mentioned are the trademarks, service marks, registered trademarks, or registered service marks of their respective owners.

# -

\*8700–A2–GN15–20\*

**Copyright 2001 Paradyne Corporation. Printed in U.S.A.**